# **Valutadatum in Buchungssätzen**

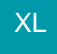

#### **Tabellenansicht für Buchungssatzeingabe**

Damit das Feld: "Valutadatum" auch in der Buchungserfassung angezeigt wird, muss die Tabellenansicht angepasst werden. Die entsprechenden Einstellungen nehmen Sie über die Schaltfläche: PARAMETER - GESCHÄFTSVORFÄLLE - BÜCHER vor. Öffnen Sie das entsprechende Buch zum Ändern. Auf dem Register: "**Vorgaben**" kann die "Tabellenansicht für Buchungssatzeingabe" gewählt und bearbeitet werden. Wird die Tabellenansicht zur Bearbeitung geöffnet (Schaltfläche: GESTALTEN) steht das Tabellenfeld: "Valutadatum" zur Verfügung und kann an der gewünschten Position (per Drag & Drop) eingefügt werden.

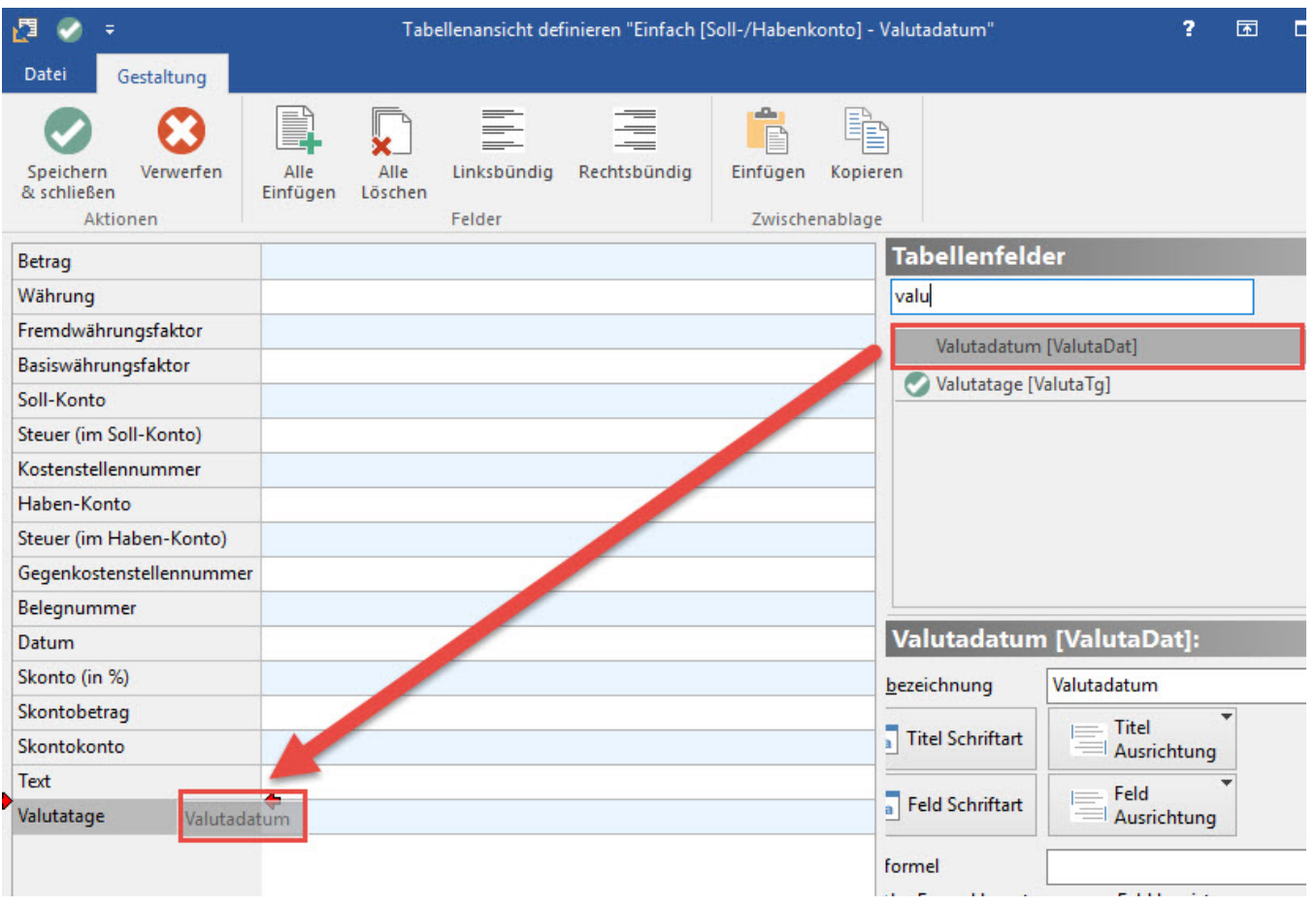

## **Offene Posten**

Wurde in der Buchungserfassung das Valutadatum hinterlegt und der Buchungslauf durchgeführt, enthält der daraus resultierende Offene Posten auch das Valutadatum. Das Valutadatum ist die Grundlage für die Berechnung der Fälligkeit.

#### **Beachten Sie:** Λ

Werden die Offenen Posten durch Buchen eines Vorgangs im Modul Warenwirtschaft erzeugt, kann das Valutadatum bereits bei der Vorgangserfassung eingetragen werden!

### **Kontoauszüge**

Bei der Buchung von Kontobewegungen wird ein hinterlegtes Valutadatum an die Buchungen mit übergeben.